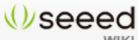

#### Page FAQ

WIKI

# Xadow GSM+BLE

Whether making and receiving telephone calls over a radio link using external speakers and microphone or exchanging data in short distances with Bluetooth, you can do it with Xadow GSM+BLE.

As the heart of RePhone kit Create, the Xadow GSM+BLE is built around the powerful System-On-Chip (SOC) MT2502, offering a rich range of communication protocols -GSM, GPRS and Bluetooth (v4.0 and 2.1 dual mode). It supports quad-band

850/900/1800/1900MHz

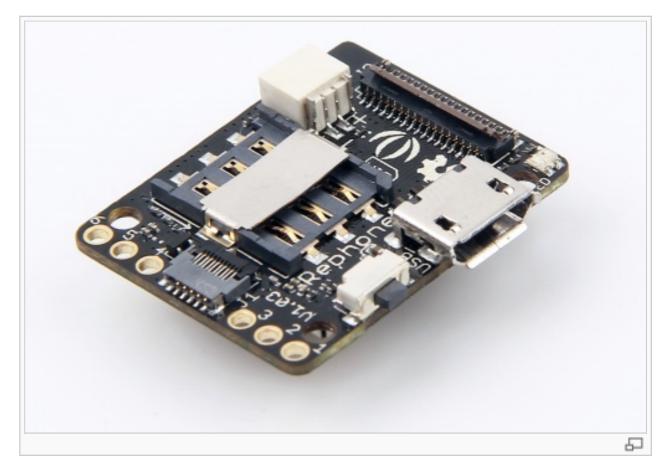

that covers any GSM network in the world. Just insert a 2G Nano SIM card, and then you can enchant things with cellular connectivity.

### Bazaar

Navigation

Main page Random page Recent changes

### Collections Motor Arduino Grove Shield Kit Xadow Rephone

Toolbox

What links here **Related changes Special pages** Printable version Permanent link

# Get One Now

Contents

- 1 Features
- 2 Specification
- 3 Hardware Overview
- 4 Power Up
- **5 Battery Charging**
- 6 Operating Mode
  - 6.1 Mass Storage Mode
  - 6.2 Flash/Debug Mode
- 7 Getting Started
  - 7.1 RePhone Development Environment
- 8 Related Projects
  - 8.1 A Traceable Dog Collar
- 9 RePhone Community
  - 9.1 Frequently Asked Questions
- 10 Resources
- 11 Help us to make it better

## **Features**

- Based on the smallest commercial System-on-Chip
- (5.4mm x 6.2mm) currently on the market
- Open source and modular design
- Slim and small
- Built-in Xadow Connectors for easy pluggable FPC cables
- Stackable, chain-able and sew-able with other Xadow Modules

- Core module for most of RePhone Kits
- Perfect choice for long distance and short-range communication

## **Specification**

| Microcontroller      | MT2502                                                                                      |
|----------------------|---------------------------------------------------------------------------------------------|
| MCU Core             | 32-bit ARM7EJ-STM RISC processor                                                            |
| RAM                  | 4 MB                                                                                        |
| Flash Memory         | 16 MB                                                                                       |
| Power Supply         | 3.3 ~ 4.2V(no SIM)/3.5 ~ 4.2V(with SIM)                                                     |
| Power<br>Consumption | 20mW/30mW/52mW @ standby(no<br>radio)/standby(GSM)/standby(BT)                              |
| Quad-band            | 850/900/1800/1900 MHz                                                                       |
| GPRS                 | Class 12 modem                                                                              |
| Clock Speed          | 260 MHz                                                                                     |
| Connectors           | 35 PIN Connector & 11 PIN Connector for Xadow Modules; JST<br>1.0 Connector for the battery |
| Interfaces           | LCD, Audio, I2C, SPI, UART, and GPIOs etc                                                   |
| Dimensions           | 25.37mm × 20.30mm / 1" × 0.8"                                                               |

## Hardware Overview

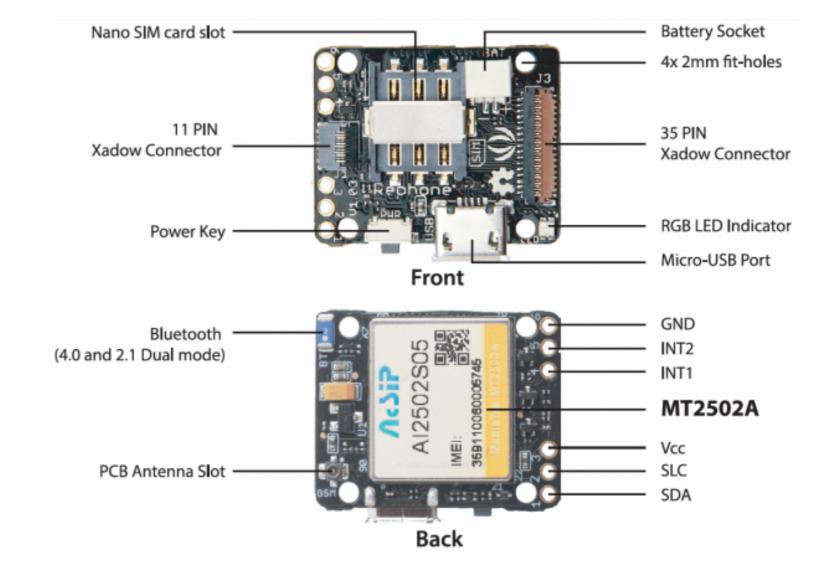

The image below illustrates the Pin Definitions of 11 Pin Xadow Connector, Solder-able Breakout Pins and the 35 Pin Xadow Connector in a sequence from **Left to Right**.

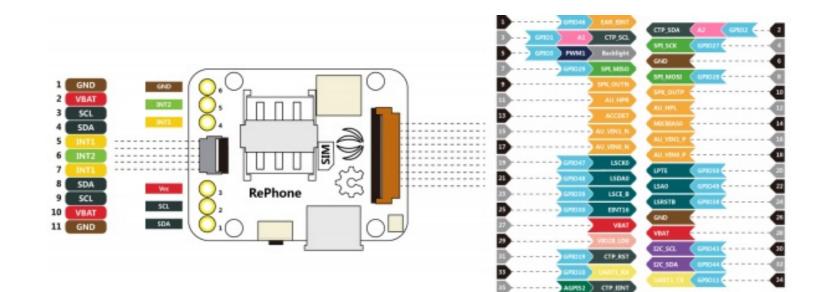

# **Power Up**

Power up the RePhone/Xadow GSM+BLE with a battery of **3,5V** ~ **4,2V** and **JST 1.0 male connector**, or power it up through the breakout **PIN 3(VCC)** and breakout **PIN 6(GND)** as illustrated in the Hardwareview above.

# **Battery Charging**

Xadow GSM+BLE uses the JST 1.0 female connector in for the battery, you can charge the battery by simply connect your board with a USB cable.

# **Operating Mode**

The Xadow GSM+BLE has two operating mode when you power it up and connect it with PC - **press and hold to power key for 2 seconds** to turn the module **ON** or **OFF** to access the **Mass Storage Mode** or **Flash/Debug Mode**.

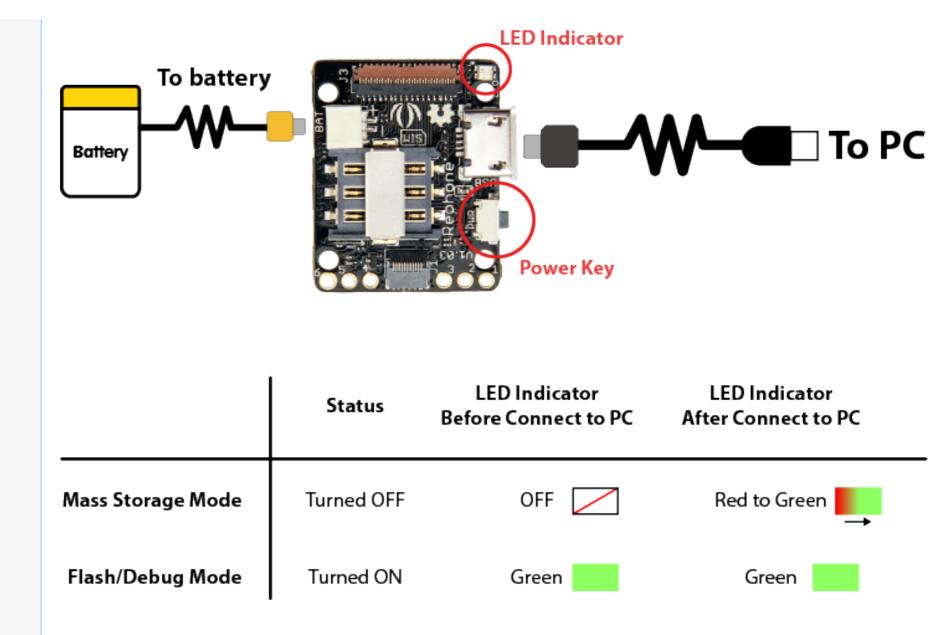

#### Mass Storage Mode

When the Xadow GSM+BLE is **OFF**, connect the board (with battery connected) to PC via Micro USB cable, you can access the 5MB 'Mass Storage Mode' on PC. All the applications (vxp files) and system settings are stored in this

5MB disk.

| Name             |  |
|------------------|--|
| 鷆 @font          |  |
| MRE              |  |
| address_book.txt |  |
| autostart.txt    |  |
| ifttt_book.txt   |  |
| 6 R2D2.mp3       |  |
| 📄 result.txt     |  |
| of ringtone.mp3  |  |
| 📄 settings.txt   |  |
| sms_book.txt     |  |
| 📄 sms_inbox.txt  |  |
|                  |  |

#### Flash/Debug Mode

When the Xadow GSM+BLE is **ON**, connect the board (with battery connected) to PC via Micro USB cable, you can find two **COM ports** on your '**Device Manager**' :

- MTK USB Debug Port(COM4)
- MTK USB Modem Port(COM5)

The COM number might be different on your PC. Each COM port has different function according to the development environment you use, please refer to the **Getting Started** section for more details.

Open **Device Manager** by clicking the **Start** button, clicking **Control Panel**, clicking **System and Security**, and then, under **System**, clicking **Device Manager**. If you're prompted for an administrator password or confirmation, type

the password or provide confirmation. See the following image:

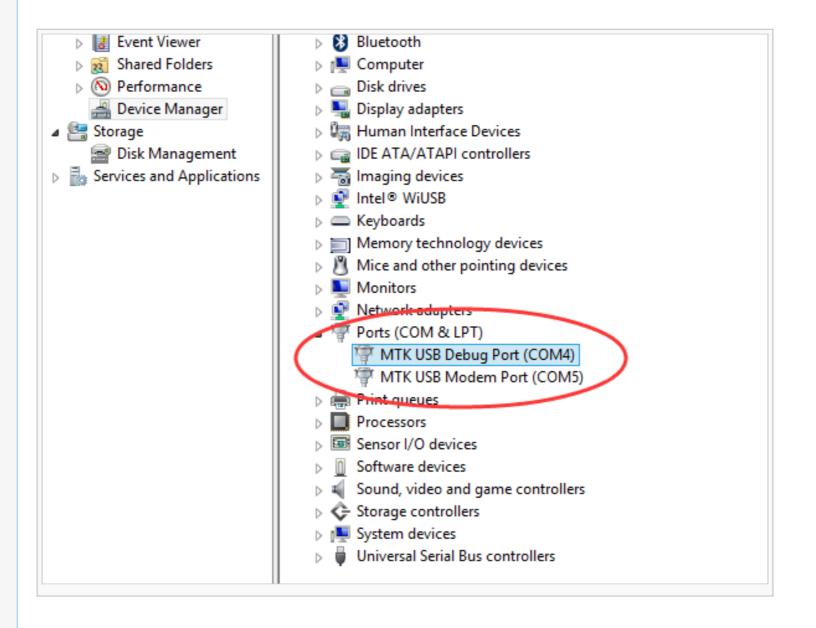

## **Getting Started**

We have developed rich libraries hooking into Arduino IDE, Lua and JavaScript, with detailed example sketches to help entry-level programmers develop with RePhone modules easily and quickly.

We also provide a powerful SDK based on Eclipse IDE for C/C++ developers to work with more intelligent applications.

# Let's Start with ARDUINO IDE

- Let's Start with ECLIPSE IDE
- Let's Start with LUA Language
- Let's Start with JAVASCRIPT

For more info you can refer to the RePhone Development Environment at RePhone Main Page:

**RePhone Development Environment** 

## **Related Projects**

Check on awesome RePhone projects that has been achieved with RePhone.

#### A Traceable Dog Collar

5 steps to make a traceable dog collar for your lovely puppy.

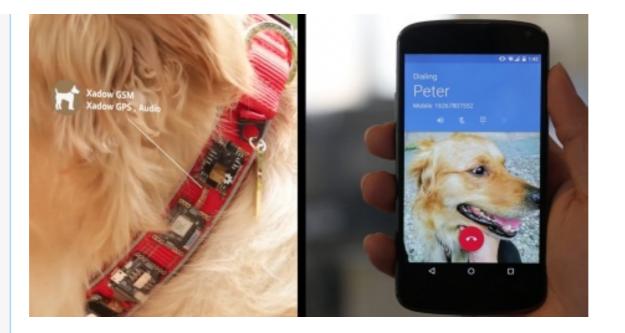

# **RePhone Community**

open in browser PRO version Are you a developer? Try out the HTML to PDF API

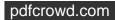

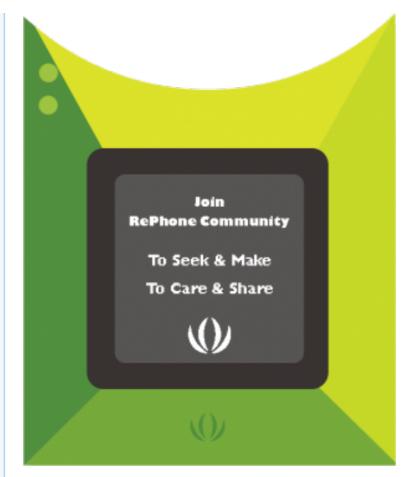

We've been looking for a better place where our backers (RePhone Users) can sit together, warmly and comfortably, have conversations about RePhone, discuss technical problems, share ideas/projects, and give feedback on the modules' development in the future. And then here we go, the RePhone Community.

Now join us in the RePhone Community del Together we seek answers, make interesting stuff, care about each other, and share our experiences.

## **Frequently Asked Questions**

Some frequently asked questions in RePhone Community are collected and answered to the topic "Frequently Asked Questions of RePhone (FAQ)" &, the topic will be kept updating whenever a new FAQ comes out.

## Resources

The schematic diagram of Xadow GSM+BLE is provided in the following link:

■ Xadow\_GSM+BLE eagle files

Check more info about the chipset MT2502:

Datasheet for MT2502 P

## Help us to make it better

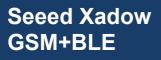

#### 1.Is this wiki helpful for you?

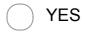

) NO

#### 2. Give us some suggestion to make it better

### 3.What will you make with Xadow GSM+BLE

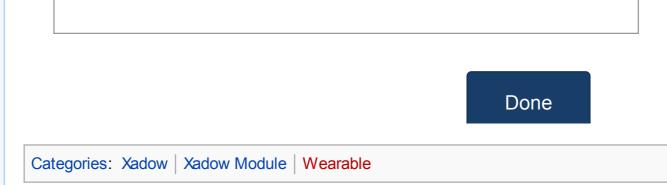

This page was last modified on 8 March 2016, at 02:44.

This page has been accessed 14,135 times.

About Wiki Seeed Studio

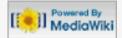